آموزش شماتيک

## **Windows 7**

« برای کاربران ویندوز XP و Vista »

ترجمه و تالیف: مهندس بهروز راد

ويراستار: حسين يعسوبى انتشارات پندار پارس

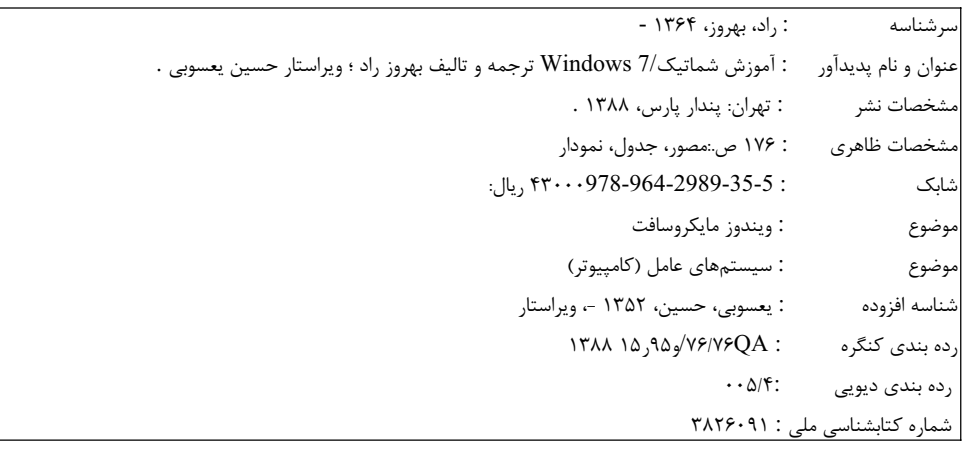

انتشارات پندارپارس دفتر فروش: انقلاب، ابتدای کارگرجنوبی، کوی رشتچی، شماره ۱٤، واحد **۱٦ www.pendarepars.com**<br>تلفن: ٦٦٥٧٢٣٣٥ - تلفکس: ٦٦٩٢٦٥٧٨ - همراه: ٩١٢٢٤٥٢٣٤٨ - i**nfo@pendarepars.com** 

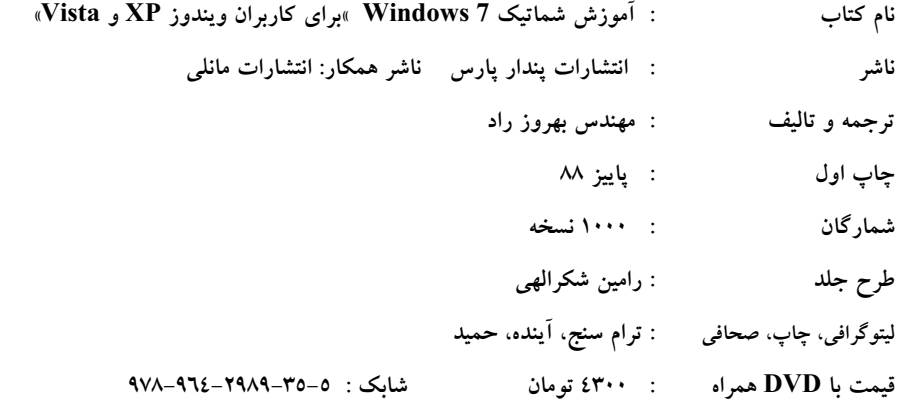

\* هرگونه کپی برداری، تکثیر و چاپ کاغذی یا الکترونیکی از این کتاب بدون اجازه ناشر تخلف بوده و پیگرد قانونی دارد\*

# 

#### فهرست

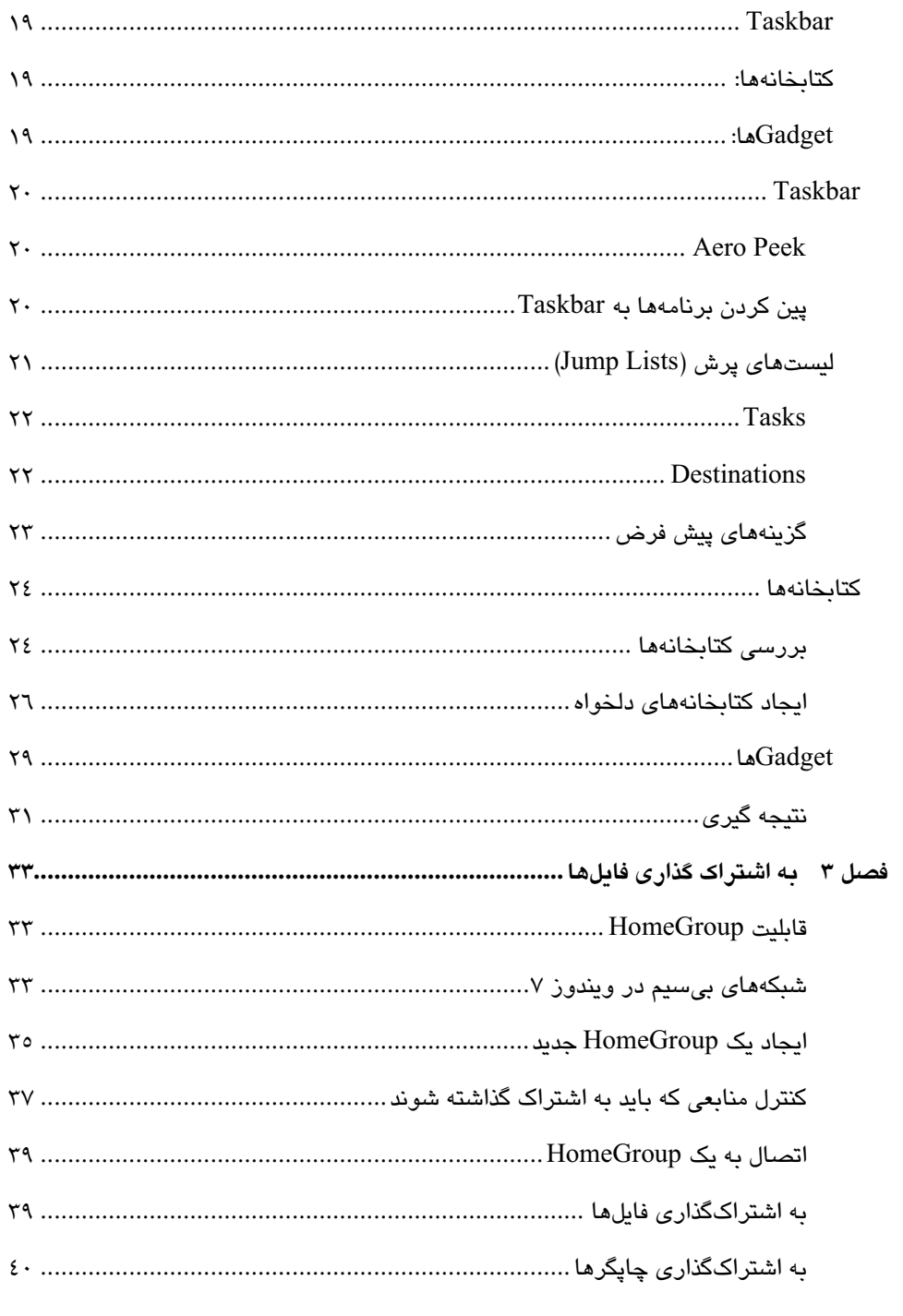

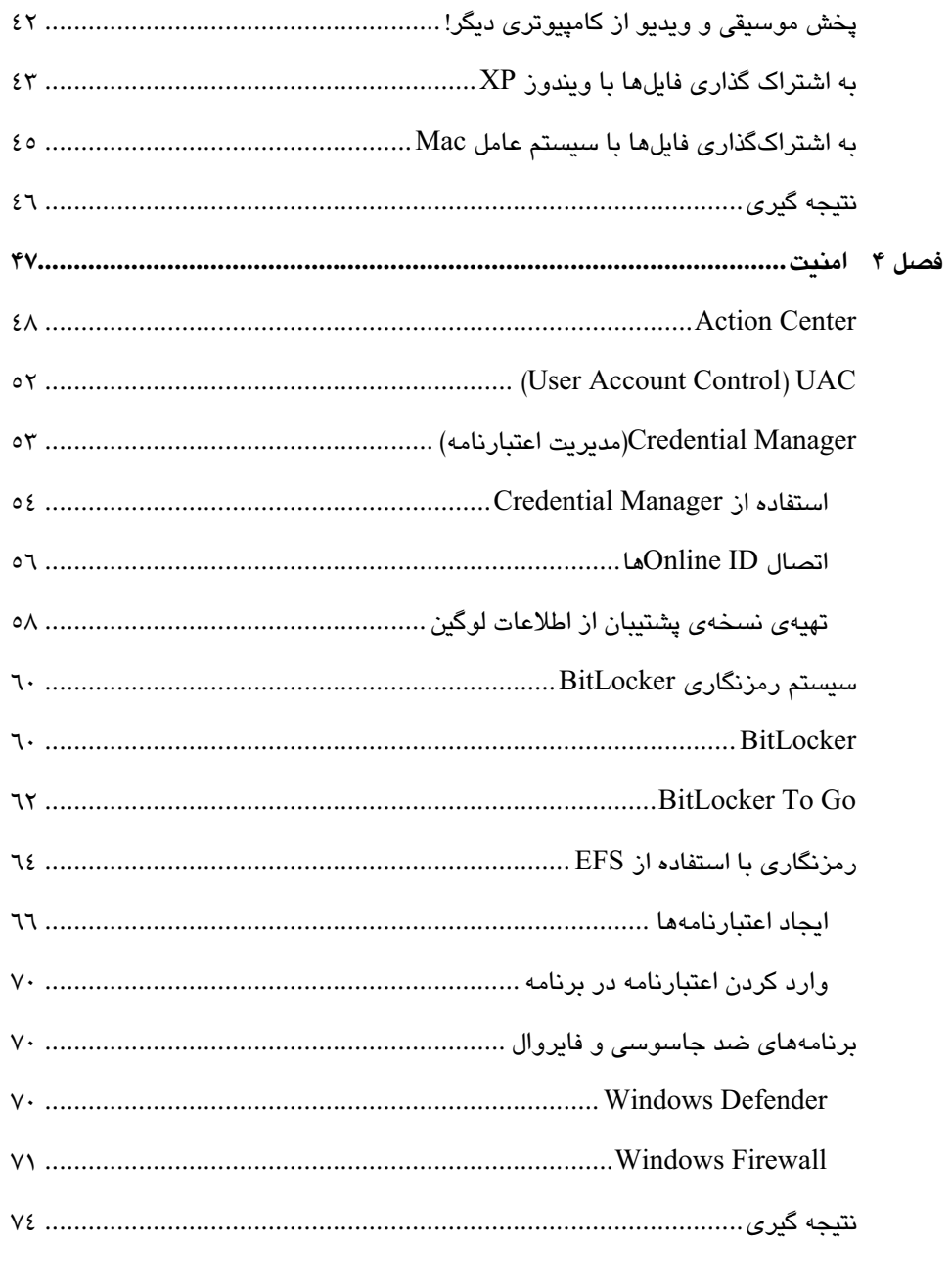

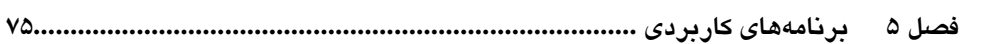

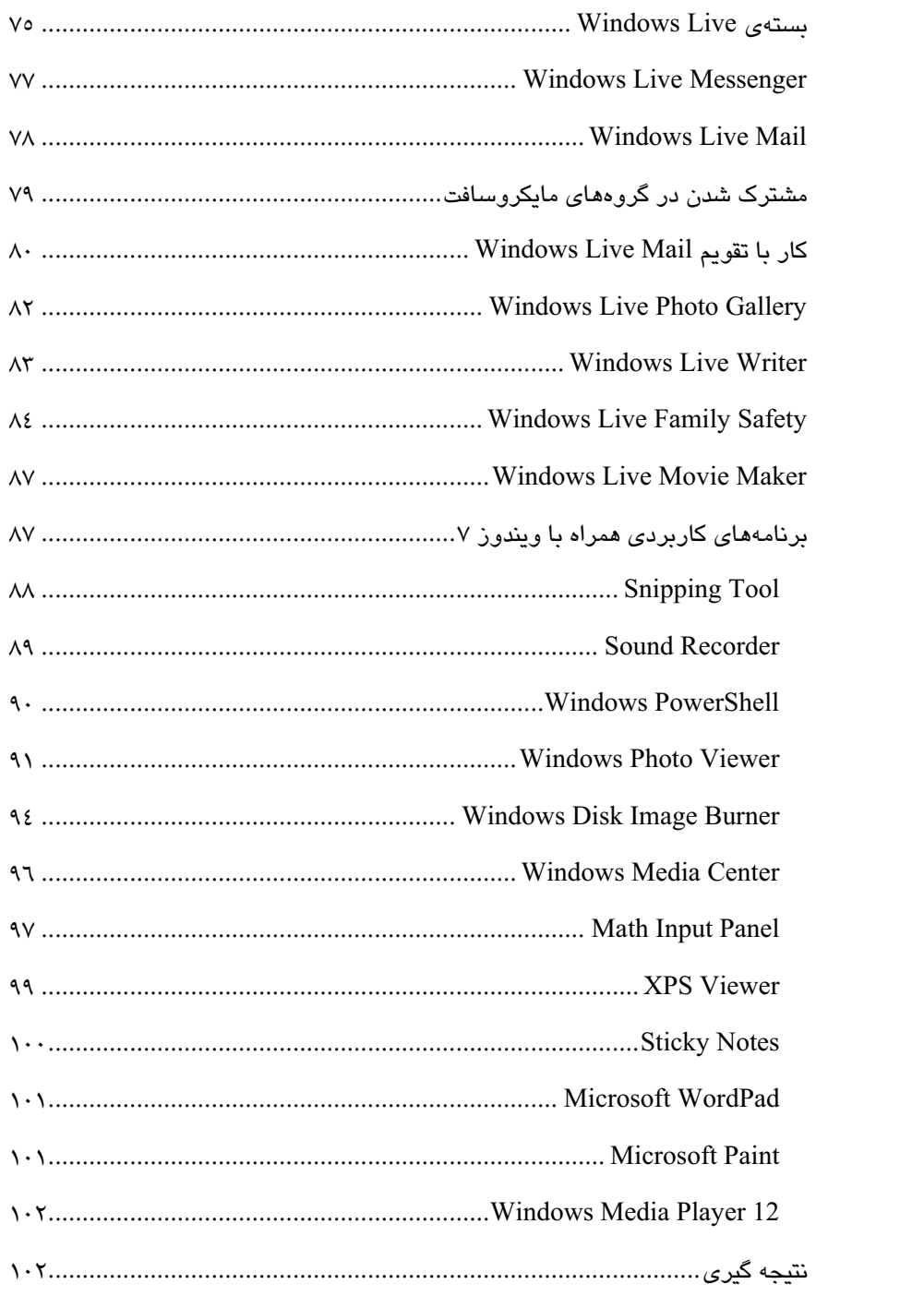

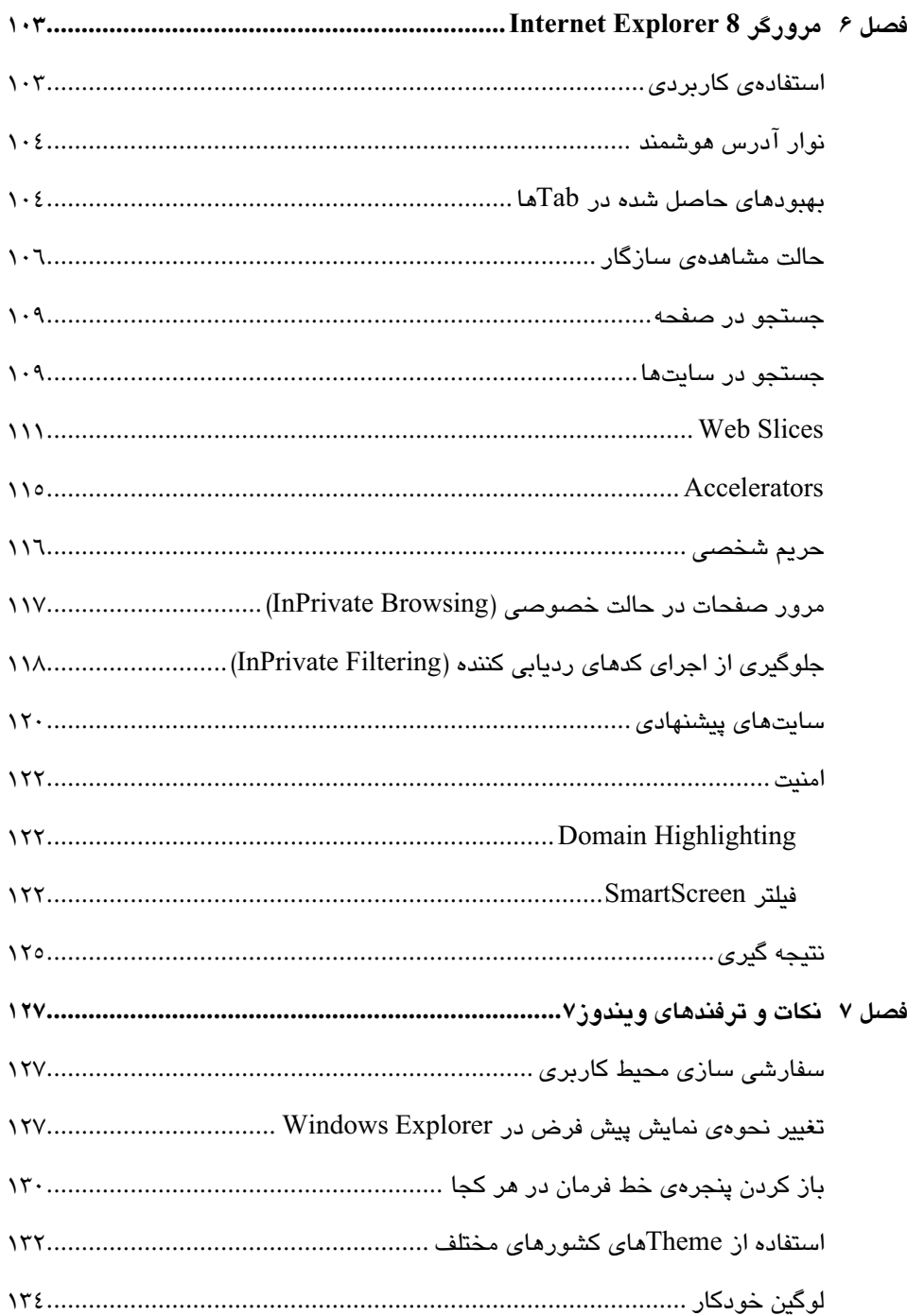

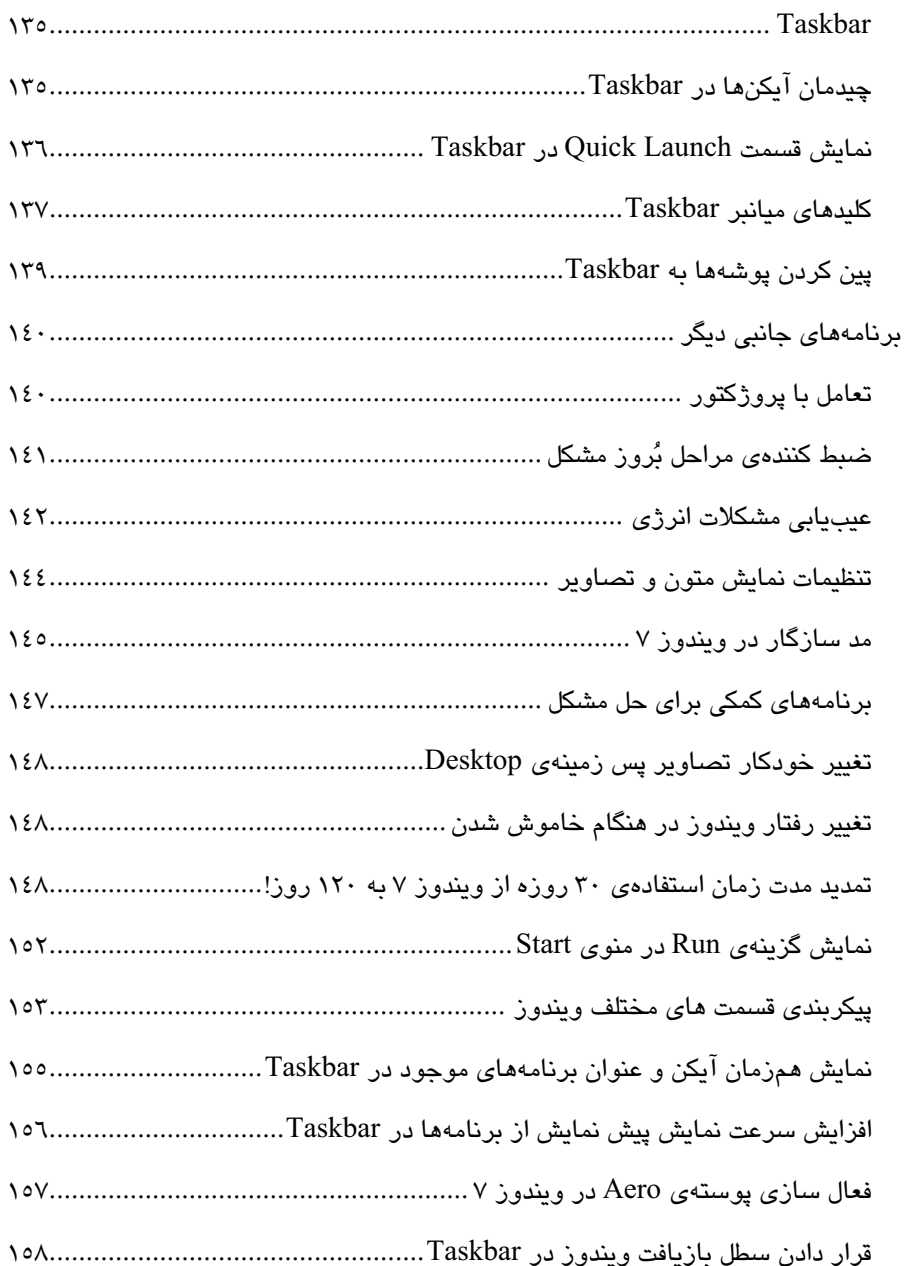

ييش گفتار

ويندوز ٧ ( به لاتين، Windows 7) كه پيشتر بـا اسـم رمـز Vienna و Blackcomb شـناخته ميـشد، آخرین نسخهی سیستم عامل ویندوز مایکروسافت است که در تاریخ ۲۲ اکتبر سال ۲۰۰۹ بـه بـازار عرضـه شد. ویندوز ۷ برای استفاده در کامپیوترهای شخصی شامل انـواع خـانگی و اداری تولیـد شـده اسـت. ایـن سیستم عامل هفتمین نسل از سیستم عاملهای ویندوز میباشد و به همین دلیل نام آن را ویندوز ۷ گذاشـته-اند.

از ویژگی های این نسخه که بیشتر مورد توجه است می توان بـه پـشتیبانی از قابلیـت چنـد لمـسی، طراحـی دوباره یویندوز شل، نوار وظیفه و یک سیستم شبکهی خانگی با نام HomeGroup نام برد. همچنین بـه نقل از مسئولان مایکروسافت، ویندوز ۷ نسخهی ارتقا یافته و بهینه شدهی ویندوز ویستا میباشد.

از آنجا کـه هـیچ نوشـتهاي عـاري از اشـكال و بحـث نيـست، خواننـدگان گرامـي مـيتواننـد بـا آدرس behrouz.rad@gmail.com با اينجانب تماس داشته باشند.

مهندس بهروز راد

# فصل ۱

# کلیات ویندوز ۷

ويندوز ٧، آخرين نسخهي سيستم عامل محبوب مايكروسافت است. ويندوز ٧، برخلاف ويندوز Vista، سازگاری بسیار بیشتری با برنامههایی که بر روی نسخههای پیشین ویندوز اجرا میشوند دارد. همچنین شناسایی سختافزارها در ویندوز ۷ بسیار بهتر از نسخههای قبلی ویندوز است. بسیاری از افراد، ارائهی ویندوز Vista توسط مایکروسافت را شکست بزرگی برای این شرکت میدانند. مایکروسافت با ارائهی ویندوز ۷ در حقیقت با کاربران ویندوز آشتی مجددی داشت.

در ویندوز ۷، بهبودها و امکانات بسیار بیشتری نسبت به نسخههای پیشین ویندوز (ویندوز XP و Vista) در نظر گرفته شده است. البته هستهی اصلی ویندوز ۷ همچنان بر پایهی ویندوز Vista است اما قسمتهای مهمی از ویندوز همچون Taskbar ،Shell و UAC مجدداً طراحی و پیادهسازی شدهاند. همچنین قابلیتهای جدیدی به قسمت شبکهی ویندوز اضافه شده است که از آن با عنوان HomeGroup یاد می شود.

خلاصه اینکه مایکروسافت از اشتباهاتی که در ویندوز Vista مرتکب شد درسهای خوبی گرفته که نتیجهی آنها در ویندوزی سریعتر و پایدارتر با نام "ویندوز ۷" نمود پیدا کرده است. بازخوردهای بسیار خوبی از افرادی که این ویندوز را امتحان کردهاند وجود دارد و میتوان با اطمینان بسیاری گفت که پیش بینی خوبی از مهاجرت کاربران این سیستم عامل به ویندوز ۷ وجود دارد.

در این کتاب با اکثر قابلیتهای جدید ویندوز ۷، از جمله نصب، پیکربندی، تغییرات، ابزارهای جدید و ... آشنا خواهید شد.

## نصب ويندوز ۷

در این فصل با نسخههای مختلف ویندوز ۷ آشنا خواهید شد. مراحل نصب ویندوز ۷ را یاد خواهید گرفت و در نهایت در مورد برخی از ویژگیهای جدید آن صحبت میکنیم.

#### نسخههای ویندوز ۷

ویندوز ۷، شش نسخه دارد. به جز نسخهی Starter، بقیهی نسخهها، هم نسخهی ۳۲ بیتی و هم نسخهی ٦٤ بیتی دارند. در ادامه، این شش نسخه به ترتیب قابلیتها و امکانات از کمترین تا بیشترین لىست شدەاند:

#### **Starter Edition**

یک نسخهی کم حجم که بیشتر توسط شرکتهای سازندهی لپ تاپها بر روی آنها نصب میشود. این نسخه بسیاری از قابلیتهای ویندوز ۷ از جمله Media Center، پشتیبانی از چند مانیتور، قابلیت پشتیبانی از صفحه نمایش لمسی و … را ندارد.

مایکروسافت در ابتدا محدودیت اجرای فقط سه برنامه توسط این نسخه را اعمال کرد که مورد اعتراض شرکتهای همکار مایکروسافت قرار گرفت. در نتیجه مایکروسافت تصمیم خود را عوض کرد و به جای این محدودیت، قابلیت سفارشی سازی صفحهی نمایش را غیر فعال کرد. در این حالت، به عنوان مثال شرکتهای همکار نماد شرکت خود را به عنوان تصویر پس زمینهی ویندوز قرار می،دهند و شما مجبور به تحمل آن برای همیشه هستید!

#### :Home Basic

این نسخه تقریباً همانند Starter Edition و برای افرادی است که قصد دارند هزینهی کمیرا برای خرید ویندوز ۷ بیردازند.

#### :Home Premium

این نسخه برای کاربران خانگی مناسب است و محدودیتهای Starter Edition را ندارد.

#### :Professional

این نسخه برای کاربران خانگی که استفادهی پیشرفتهتری از ویندوز میکنند مناسب است. قابلیتهای بیشتری از شبکه و رمزنگاری سیستم فایل در این نسخه وجود دارد.

#### :Enterprise

تمامیقابلیتهای نسخهی Professional به علاوهی سیستم محافظت BitLocker، رمزنگاری درایوهای فلش و هاردهای اکسترنال و نیز قابلیت DirectAccess به منظور دسترسی از راه دور و به شکل امن به یک شبکه بدون نیاز به VPN را دارا میباشد.

#### :Ultimate

این نسخه، کاملترین نسخهی ویندوز ۷ است و تمامیقابلیتهای آن را دارا میباشد.

### سیستم مورد نیاز

اگر از ویندوز Vista به ویندوز ۷ مهاجرت میکنید، سخت افزار کنونی شما کاملاً با ویندوز ۷ سازگار خواهد بود اما اگر از نسخههای قبل از ویندوز Vista همچون ویندوز XP به ویندوز ۷ مهاجرت میکنید، لیست سخت افزارهای "پیشنهادی" برای ویندوز ۷ به قرار ذیل است:

- CPU 1 GHz و بالاتر، ٣٢ بيتي يا ٢٤ بيتي.
- RAM 1 GB برای نسخهی ۳۲ بیتی یا RAM 2 GB برای نسخهی ۲۶ بیتی.
- ١٦ گیگابایت فضای خالی بر روی هارد دیسک برای نسخهی ٣٢ بیتی یا ٢٠ گیگابایت فضا برای نسخەي ٢٤ بيتى.
	- DirectX نسخهي ۹.

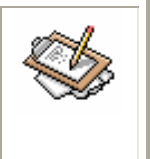

سیستم پیشنهادی به منظور استفاده از حداکثر امکانات ویندوز ۷ همانند جلوهی گرافیکی Aero است اما ویندوز ۷ بر روی سیستمهایی با مشخصات سخت افزاری پایینتر نیز کار میکند.

#### نصب ويندوز ۷

اگر از ویندوز Vista همراه با سرویس پک آن استفاده میکنید، میتوانید ویندوز Vista را آپدیت کرده و ویندوز ۷ را جایگزین آن کنید اما اگر از ویندوز XP استفاده میکنید، امکان آیدیت کردن وجود ندارد و باید نسخهای جدا از ویندوز ۷ را بر روی سیستم نصب کنید. در این حالت، دو ویندوز خواهيد داشت.

آیدىت از وىندوز XP به وىندوز ۷

اگر چه کاربران ویندوز XP نمیتوانند ویندوز خود را به ویندوز ۷ آپدیت کنند، اما ابزاری با عنوان Windows Easy Transfer توسط مايكروسافت تهيه شده است كه امكان انتقال تنظيمات و فایلها را از ویندوز قبل (Vista) با XP) به ویندوز ۷ میسر میسازد. برای اجرای این برنامه، در محتوای DVD نصب ویندوز ۷، در مسیر support\migwiz\، فایل migwiz.exe را اجرا کنید. صفحهی آغازین برنامه را در تصویر ۱–۱ ملاحظه میکنید. مراحل را طی کنید تا در نهایت تنظیمات در هارد دیسک، فلش، شبکه یا ... ذخیره شوند.

یس از نصب ویندوز ۷، برنامهی Windows Easy Transfer را از مسیر ذیل اجرا کنید:

Start→All Programs→ Accessories→ System Tools→ Windows Esy Transfer

مراحل را طی کنید تا تنظیمات ذخیره شده، به ویندوز ۷ اعمال شوند.

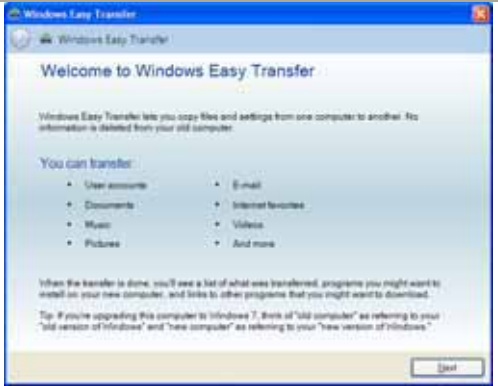

شکل ۱-۱: برنامهی Windows Easy Transfer